# **Guidelines for authors (Online Submission Process)**

#### Step 0

First open <a href="https://www.manuscriptlink.com/journals/astesj">https://www.manuscriptlink.com/journals/astesj</a> and register yourself if you don't have manuscript or login with orcid. Figure shown below

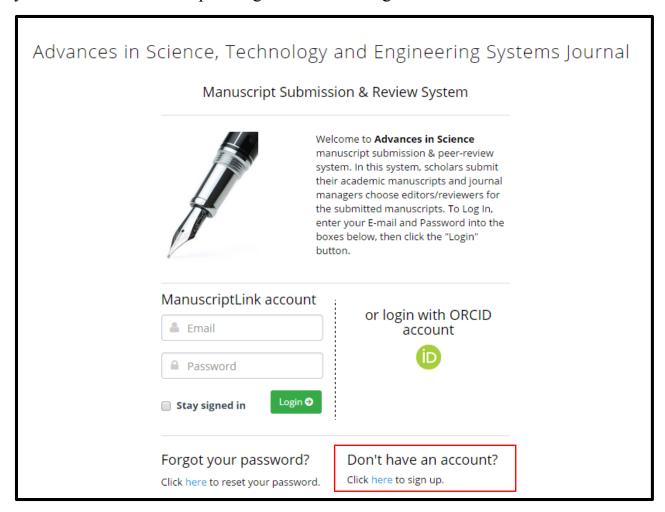

#### **Step 1: Basic Information**

Click on Author (upper right corner) and then submit the new manuscript. Enter your basic information, e.g, research paper type, abstract, title, keywords. If invited article then mark it.

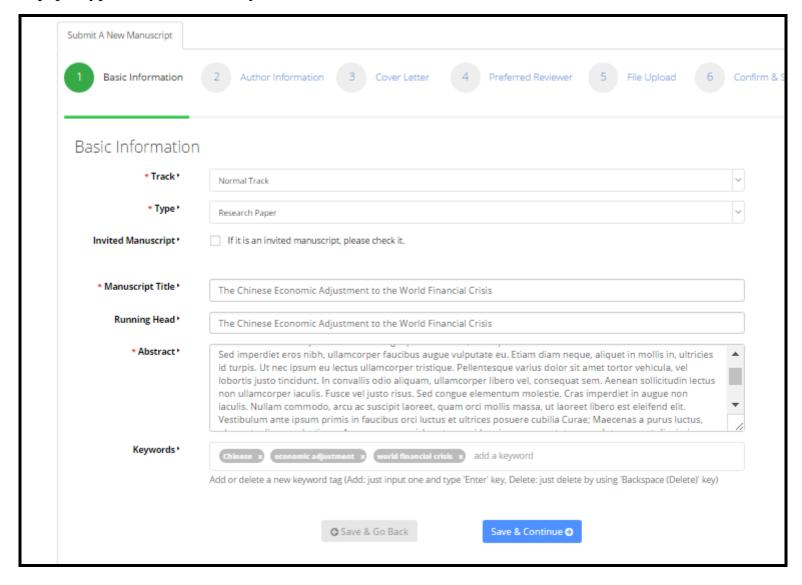

## **Step 2: Author Information**

First of all search your author name in search box. If he/she has manuscriptlink account, his/her name will be appear. If not then you can manually add his/her data as create new user box. Mark the corresponding author.

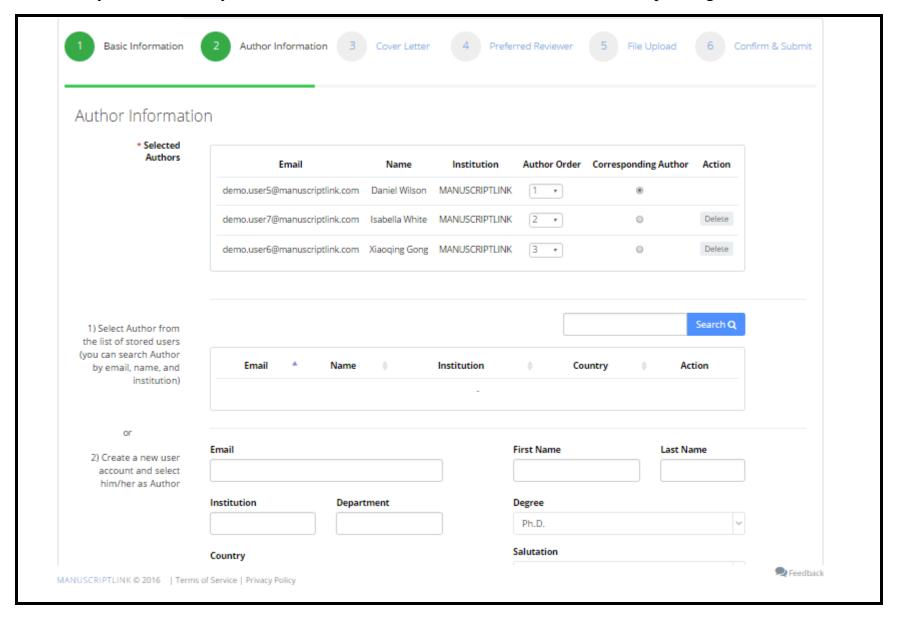

## **Step 3: Cover Letter**

Write down the cover letter for editor. It's optional not compulsory.

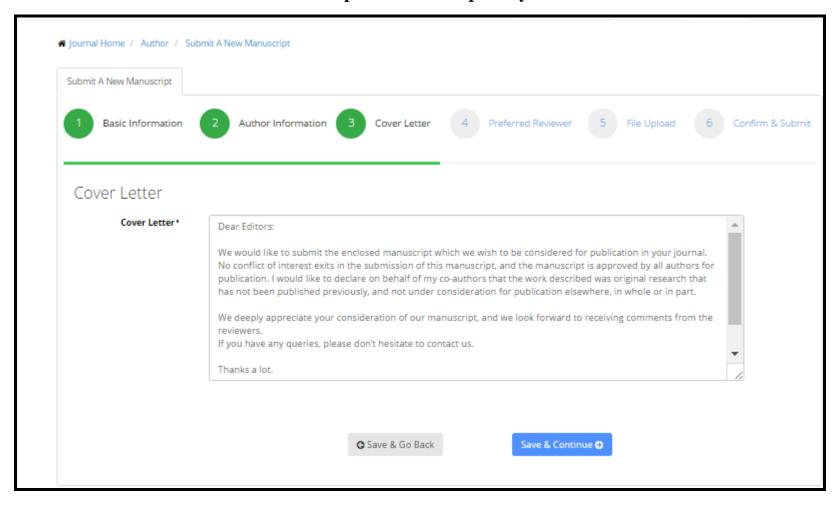

## **Step 4: Preferred Reviewer**

In this step you have to select/enter you preferred reviewers' name, which you are thinking that he/she has best knowledge about your area. You can search or manually add the reviewer.

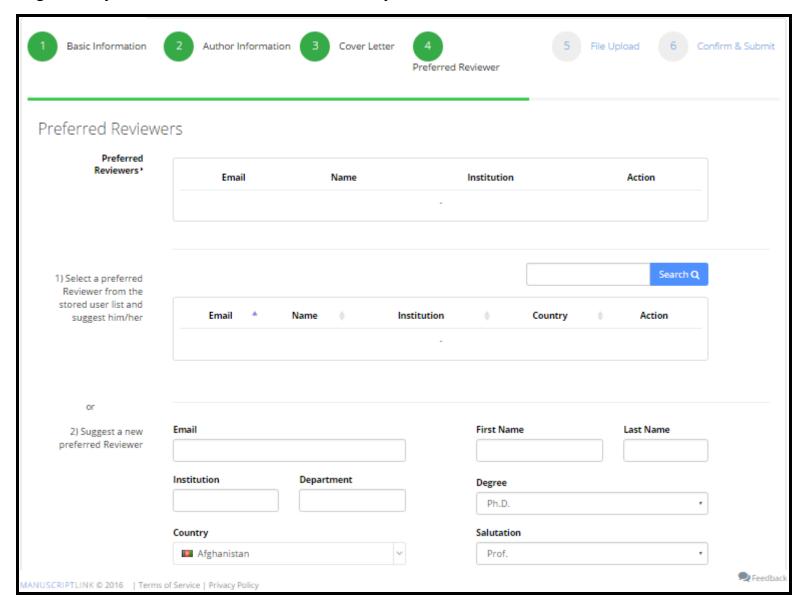

#### Step 5: File Upload

In this step, you have to upload manuscript file. For initial submission you have upload the pdf file, try to include line number for better judgment/easiness for reviewer. Remember that DON'T INCLUDE AUTHOR'S NAME & AFFLIATION IN initial submission pdf file. For revised version you must upload the manuscript in word format.

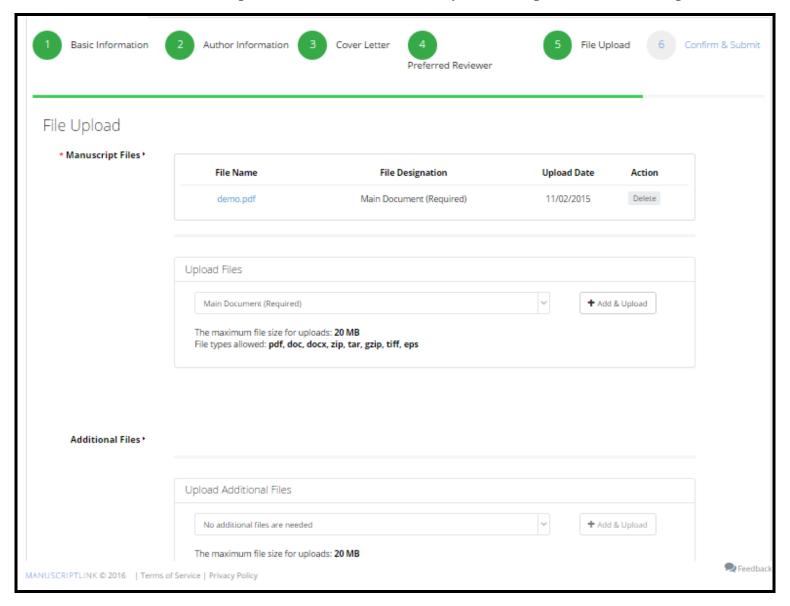

#### **Step 6: Confirmation**

Confirm you manuscript details and submit it.

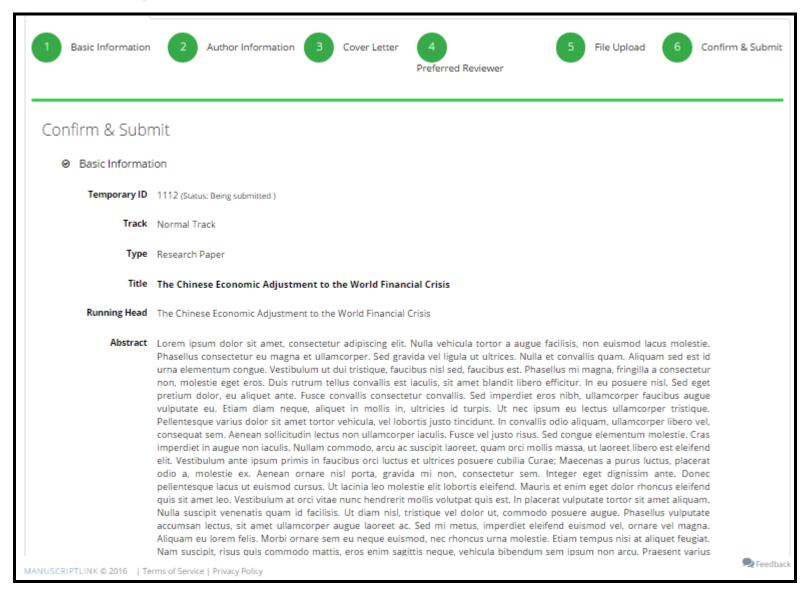